## après la 2<sup>de</sup> générale et technologique Comment demandeR sa voiE d'orientation

POUR L'ÉCOLE **DE LA CONFIANCE** 

#### **De quoi ai-je besoin ?**

de mon compte unique EduConnect ou de mon compte France Connect **Identifiant et mot de passe**

**Mon adresse de messagerie**

**Comment faire ma demande en ligne ?**

# Mes intentions provisoires d'orientation

DU **07/12/2020**

AU **30/04/2021**

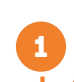

**Avant le conseil de classe du 2<sup>e</sup> trimestre / 1er semestre**

Je me connecte à Scolarité Services avec mon compte unique EduConnect ou France Connect :

#### 2

Je saisis mon **intention d'orientation** : 1re générale (et enseignements de spécialité) ou 1re technologique (et série) ou 1 re BT métiers de la musique.

*Je peux saisir jusqu'à 11 intentions d'orientation en les classant par ordre de préférence.*

### 3

#### **Après le conseil de classe du 2<sup>e</sup> trimestre / 1er semestre**

Je me connecte pour consulter l'avis du conseil de classe et en accuser réception.

# Mes choix définitifs d'orientation **09/07/2021** *teleservices.education.gouv.fr*

DU **03/05/2021** AU 09/07/2021

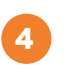

**Avant le conseil de classe du 3<sup>e</sup> trimestre / 2<sup>d</sup> semestre**

Je me connecte à Scolarité Services et je saisis mon **choix d'orientation**. *Je peux saisir jusqu'à 11 choix d'orientation en les classant par ordre de préférence.*

# 5

**Après le conseil de classe du 3<sup>e</sup> trimestre / 2<sup>d</sup> semestre**

Je me connecte pour consulter la proposition du conseil de classe :

Je l'accepte (La décision d'orientation de mon enfant est définitive.)

Je ne l'accepte pas (Je prends immédiatement contact avec le chef d'établissement pour en discuter.)

Si vous vous apercevez que vous avez fait de bonne foi une déclaration erronée, n'oubliez pas de la signaler à l'établissement : vous avez le droit à l'erreur.

[education.gouv.fr/orientation2nde](http://www.education.gouv.fr/orientation2nde)